## C. 電光表示で空中に文字を書く

〜残像を利用した LED 電光表示器の原理〜

 皆さんがお家で見るテレビの画面では、動きに応じて毎秒30枚の少しず つちがった画像が、毎秒あたり30枚連続的に表示されています。画面が動 いて見えるのは、皆さんたちの目の中で目に見えた映像がしばらく目に残っ て見える「残像現象」が起きているからです。テレビではある画像が残像現 象で目に残っている間に、少しだけちがう次の画像を次々と映し出すことで、 動きのある映像が見えるわけです。

 ブラウン管の上では、30分の1秒ごとの一枚一枚の画像は「画像の各部 分に対応した明るさの光の点」が左右上下にものすごく早く移動することで 描かれています。光の点はまず左から右に動き、すぐに始めの位置に戻った 後、ちょっと下におりてまた左から右に動くことを繰り返します。この光の 点の移動は走査線(走査線)と言って、日本やアメリカのテレビでは一画面 あたり525本あります。

 次にブラウン管の上に文字を表示する様子を考えて見ましょう。文字を表 示するテレビやパソコンでは文字を多数の点々の集まりで表します。同じ字 でも字体によって点々の集まり方は違います。各文字での点々の集まり方を、 文字のフォントといい、「明朝体」とか「ゴシック体」などの種類があります。 下の図には、文字「A」のフォントがブラウン管上で「走査線」の明るい点々 によって描かれていく様子を示しました。

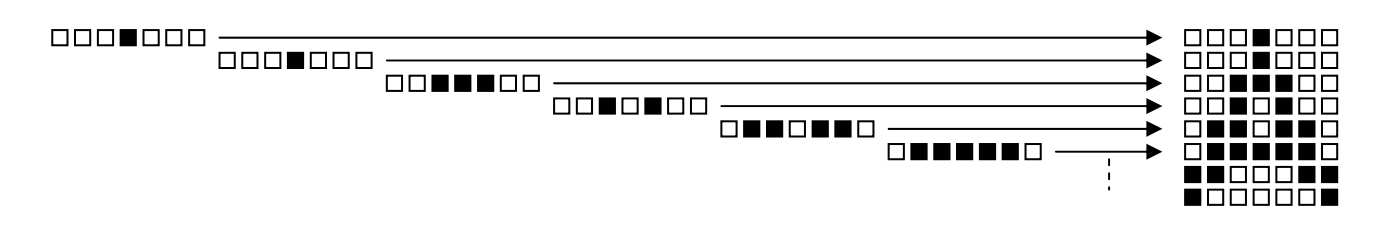

走査線1 走査線2 走査線3 走査線4 走査線5 走査線6... Aの完成

ブラウン管上の文字と走査線の関係

 この図のように一走査線分の文字のフォントを何かの方法で横一列に表示 し、引き続き下の走査線位置のフォントを順々に横一列に表示してゆけばブ ラウン管でなくても「残像現象」を利用して、文字を表示することができま す。夜間、交通整理のおまわりさんたちが電光表示器の棒を振り下ろして、 赤く輝く電光表示メッセージを空中に示している場面を見たことはありませ んか?

 本日みなさん方が作る電光表示器は発光ダイオード(LED)を使用した もので、交通整理のおまわりさんが使っているものと原理的には変わりませ ん。下図で示すように、パーソナルコンピュータにインターフェース回路で 接続して、パーソナルコンピュータのキーボードから入力したメッセージ(英 数字や記号)を空中に表示できます。またマウスを使って好きな文字やパタ ーンを表示させる事も可能です。みなさん方が作ったLED電光表示器を使 って、お互いに通信しよう!

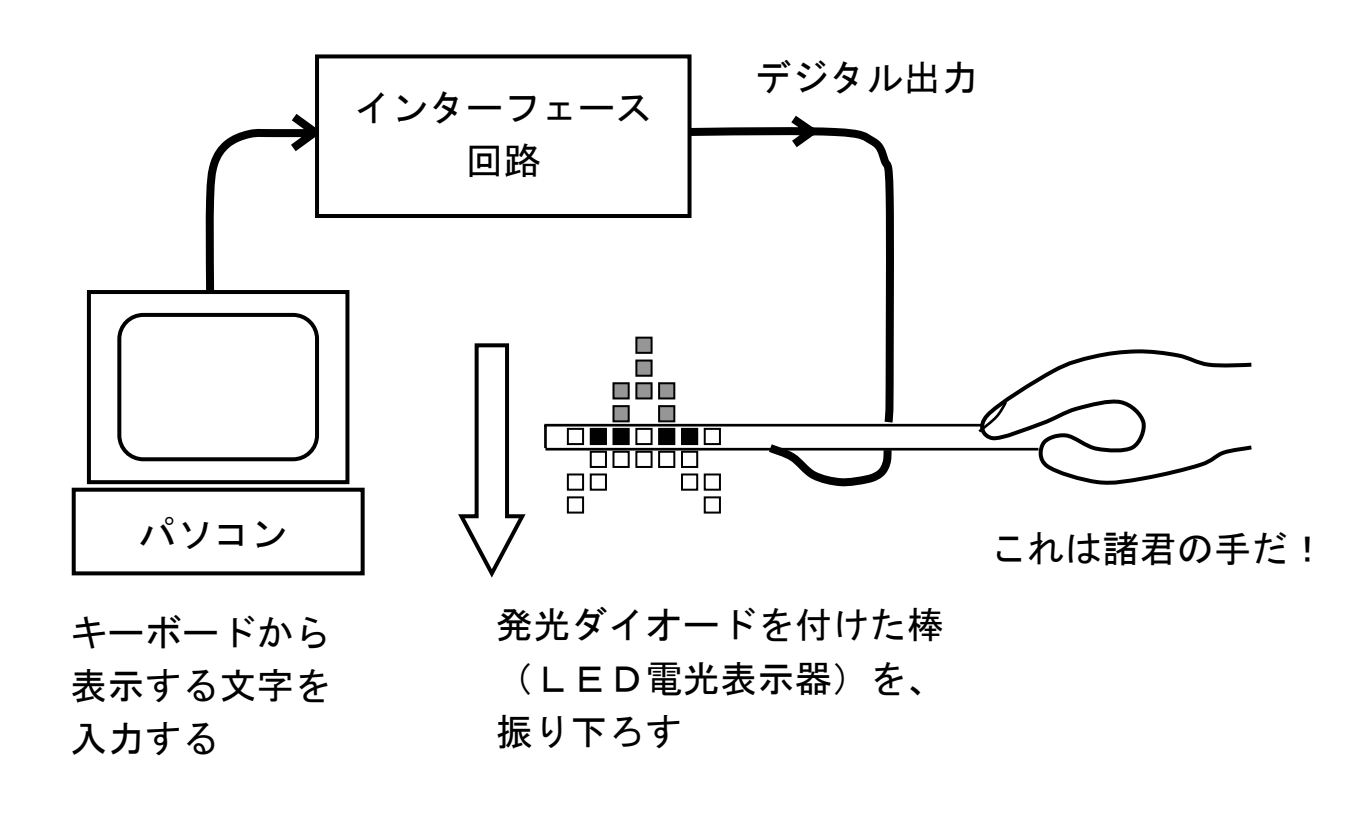

L E D 雷光表示器の動作

実験の準備

- パーソナルコンピュータ キーボードやマウスをもちいて、LED電光表 示器に表示したいメッセージやパターンを入力します。もちろ ん、パーソナルコンピュータの中のプログラムによって、表示 するデータが次々とLED電光表示器に送られます。
- インターフェース回路 パーソナルコンピュータから送られてきた表示デ ータをLED電光表示器に中継する役目を持っています。
- LED電光表示器 電流が流れると光るLEDがあらかじめ8個取り付け られた棒を用意しています。みなさん方はLEDにインターフ ェース回路からの10本の電線をはんだ付けして下さい。はん だ付けが終わったら、ビニールテープで電線を棒に止めて下さ い。
- はんだごて,はんだ,ラジオペンチ,ニッパー,ビニールテープなど 工作するのに使います。火傷やけがをしないように気をつけて とりあつかうこと。

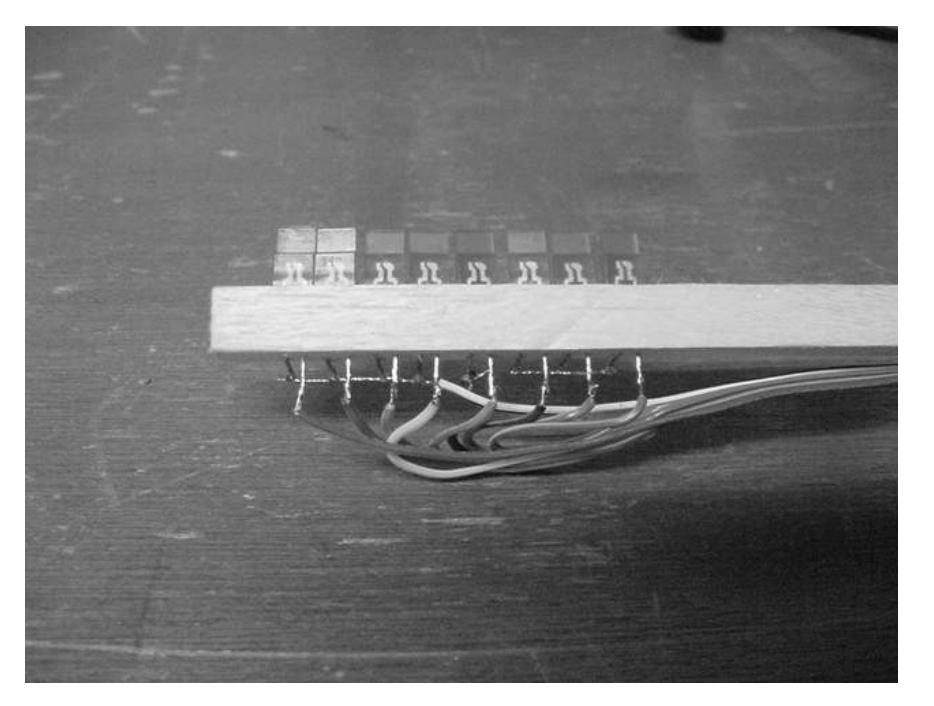

はんだ付けの終わったLED電光表示器

予備実験(LED電光表示器の動作確認)

LED電光表示器が完成したら、電線の先の16ピン·コネクターをイン ターフェース回路のソケットに接続します。つぎにパーソナルコンピュータ の電源を入れシステムが起動したのを確認したのち、動作確認用のプログラ ムを実行します。

 LED電光表示器の8個のLEDがすべてチカチカ点灯すればOKです。 LEDがまったく点灯しなかったり、部分的にしか点灯していなかった場合 には、まずコネクターがインターフェース回路のソケットに正しく接続され ているかどうか、確認して下さい。次にLEDへのはんだ付けがちゃんと行 われているか確認して下さい。

 チカチカ点灯を確認したらLED電光表示器の棒を持ち、LEDを皆さん のほうに向けて振り下ろして下さい。振り下ろしたとき、英数字や記号が見 えます。正しく読めるでしょうか?ただしく読めないときは、8個のLED にはんだ付けした電線が間違えていないか確認して下さい。まちがえていた ときはもう一度正しくはんだ付けしなおして下さい。

 またLED電光表示器の棒を振り上げたときには裏向けの文字が見えるは ずです。

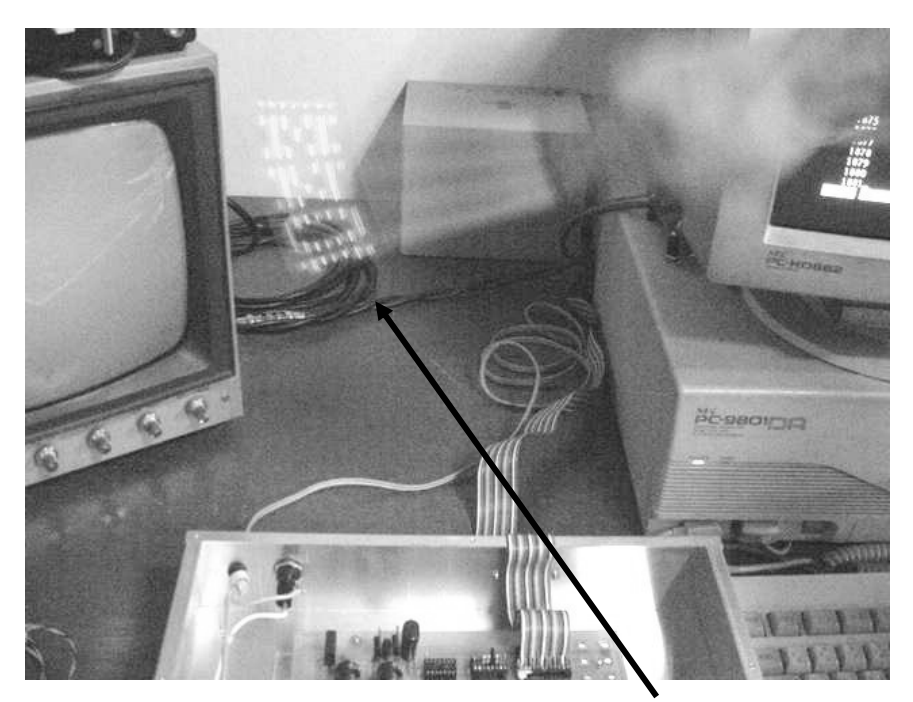

(MNOと読めるかな?)

LED電光表示器の棒を振り下ろして文字の表示を確認する

 LED電光表示器の動作確認が終わったら、本実験用のプログラムを実行 します。プログラムを実行すると、ディスプレーに表示すべき英数字を入力 するようメッセージが出力されるので、指示に従って、何個かの英数字(大 文字、小文字、数字、記号可)を続けてキーボードから入力して下さい。最 後に「Enter」キーを押すこと。

入力した文字のデータはただちにLED電光表示器に送られ、棒を振り下 ろす事で正しく表示できます。2 台のLED電光表示器の間でメッセージを交 換して見よう!

 ここで用いたプログラムでは残念ながら、フォントとして用意されていな い複雑な漢字やひらがな、カタカナを表示することはできません。しかし横 8ビットの制限はありますが、ひらがな、カタカナあるいは簡単なパターン をマウスで作成し、LED電光表示器で表示する機能を追加しましたので、 ぜひ使用してみてください。使い方は以下のとおりです。

 ディスプレーのメッセージに従って、横 8 ビットx縦 100 ビットの白枠の 中にマウスカーソルを移動させ、左ボタンをクリックして白ドットを描く。 描いた白ドットを消去するにはその位置にマウスカーソルを移動させて左ボ タンをクリックする。

 作成が完了したらマウスの右ボタンをクリックする。作成したパターンは 直ちにLED電光表示器に送られ、棒を振り下ろす事で正しく表示できます。

## 皆さんの実験成功を祈っています。

(興味があったら次のページも読んでください)

## 付録 A: もっと詳しいLED電光表示器の動作原理

 パーソナルコンピュータのプログラムは接続されたインターフェース回路 のパラレルデータ出力ポートから、表示する文字や記号のフォント(横8ビ ットx縦16ビット)を上からまず1行分(8ビット)をまとめて出力しま す。引き続きプログラム中のタイマールーチンによって、約 1.5 ミリ秒の時 間待ちをした後、次の行(8ビット)をまとめて出力します。このように約 1.5 ミリ秒ごとにフォントデータを上から順に送れば、約 24 ミリ秒(1.5m秒 X縦16)で1文字分のデータ出力が完了します。

 肉眼には数十ミリ秒の「残像効果」があるので、LED電光表示器への1 文字出力が 24 ミリ秒程度で完了すれば、充分に1文字として認識できること が判ります。以下に詳しいプログラムの流れ(フローチャートと言います) を示します。

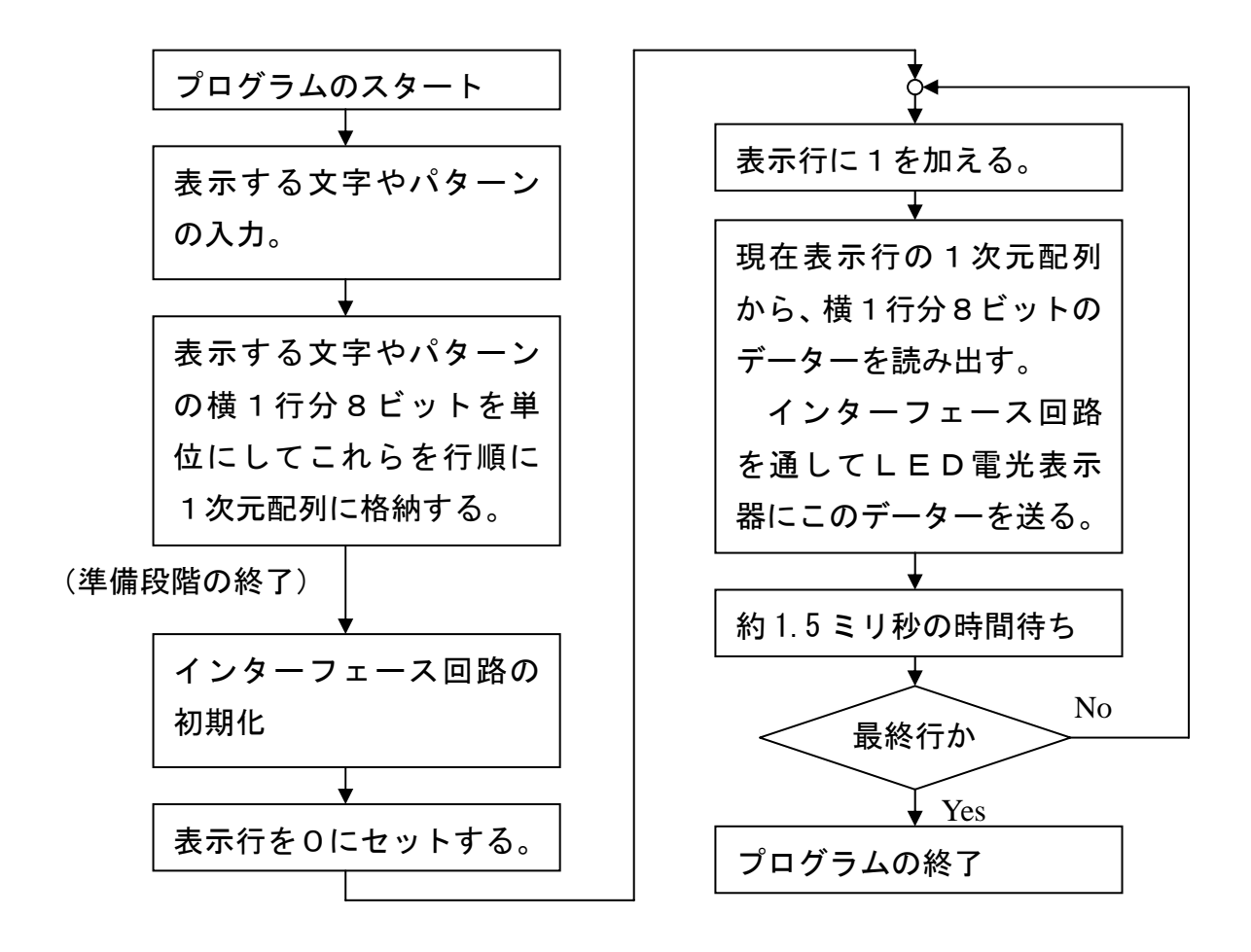